http://www.nusoft.com.tw

**Externet Security Fighter** 

 $2010/9/1 - 2010/9/30$ 

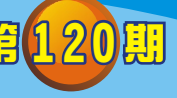

## **MLS** /郵件伺服器 系列報導

## 技術淺談與應用 - 新增利用郵件帳號群組同步功能<sup>,</sup>輕鬆統整所有 帳號的信箱設定

新軟 <sup>週</sup> <sup>報</sup>

電子郵件服務早已經是現代化企業溝通、交流最基本也是最重要的管道之一,每封 信件的往來都攸關於公司的成長與發展,相對的對於電子郵件管理也同樣是項重要的 工程。當管理人員在面對公司內大量使用者帳號時,最令人頭痛的情況就是要一筆筆 去設定、修改所有帳號的相關內容配置(信箱容量、可否使用 Webmail、是否開放該 使用者使用外部信箱收信…等),然而對於公司需要統一規格配置時,雖然說每筆都 只需做同樣的設置方式,但使用者帳號一多,在設定上將也會是項累人的工作,更何 況如果遇到其中少數使用者的需求不同,就還得需要再額外的處理,此時就真的令人 相當的頭大了。

新軟系統郵件伺服器系列產品『MLS / ML』為解決上述之問題, 近期新增了群組帳 號設置可同步的功能,讓管理人員在帳號配置上可輕鬆的將群組中所有的使用者帳號 內容配置一口氣全部統一,有效的減少大量的設定丶修改時間。管理人員可於系統 『Mail Management > Account Management > Group』下,點擊新增或於已有的帳號 群 組 欄 中 點 取 『 Modify Group』 鍵 , 進 入 後 並 勾 選 『 Apply the same property settings to the selected accounts』即可來進行統一配置該群組中所有被選取的帳號 相關內容:是否開啟該帳號使用 Web Mail 、POP3、IMAP、SMTP Inbound、SMTP Outbound、External Mailboxes、Change Password from Web Mail, 以及設定該帳號 Max. Mailbox Quota、Web Disk Quota、Max. Mail Size、Push Mail Quota。

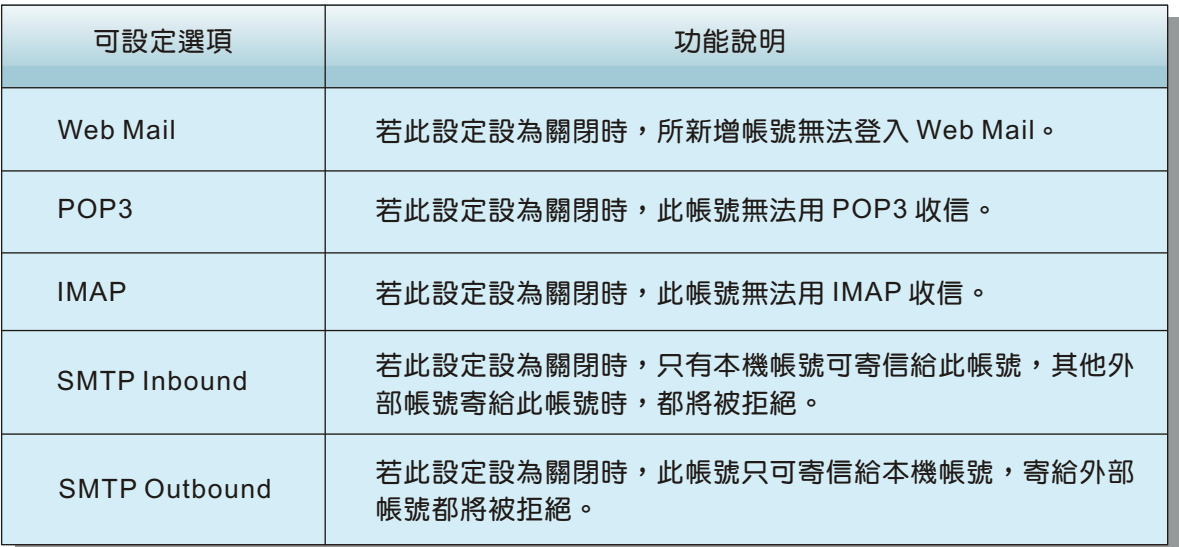

**軟系统·資安門** 

士

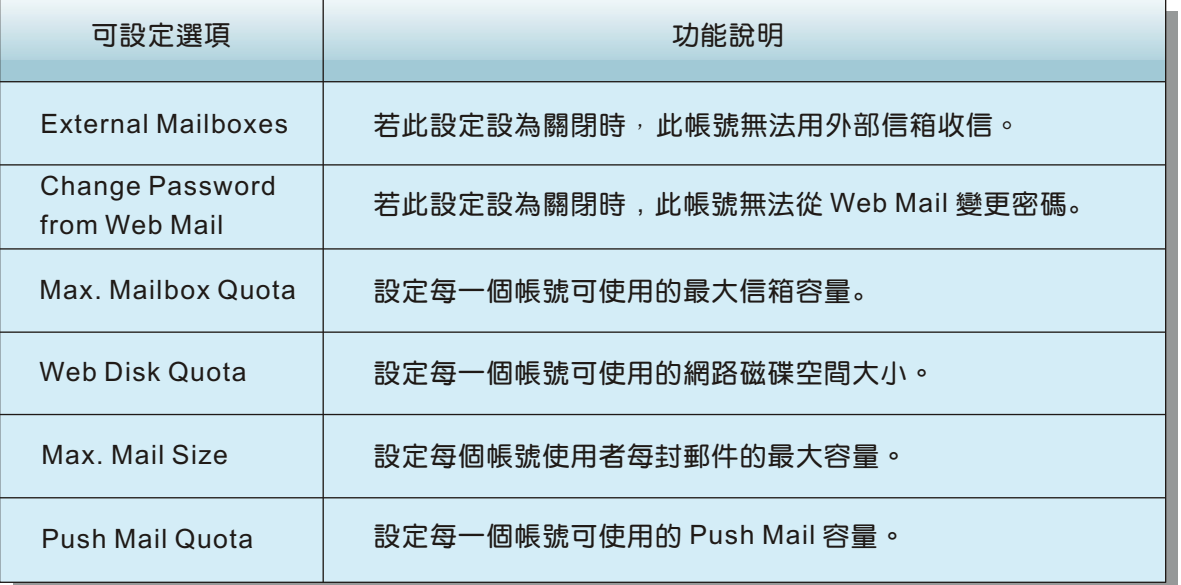

新設 回 品

Nasco

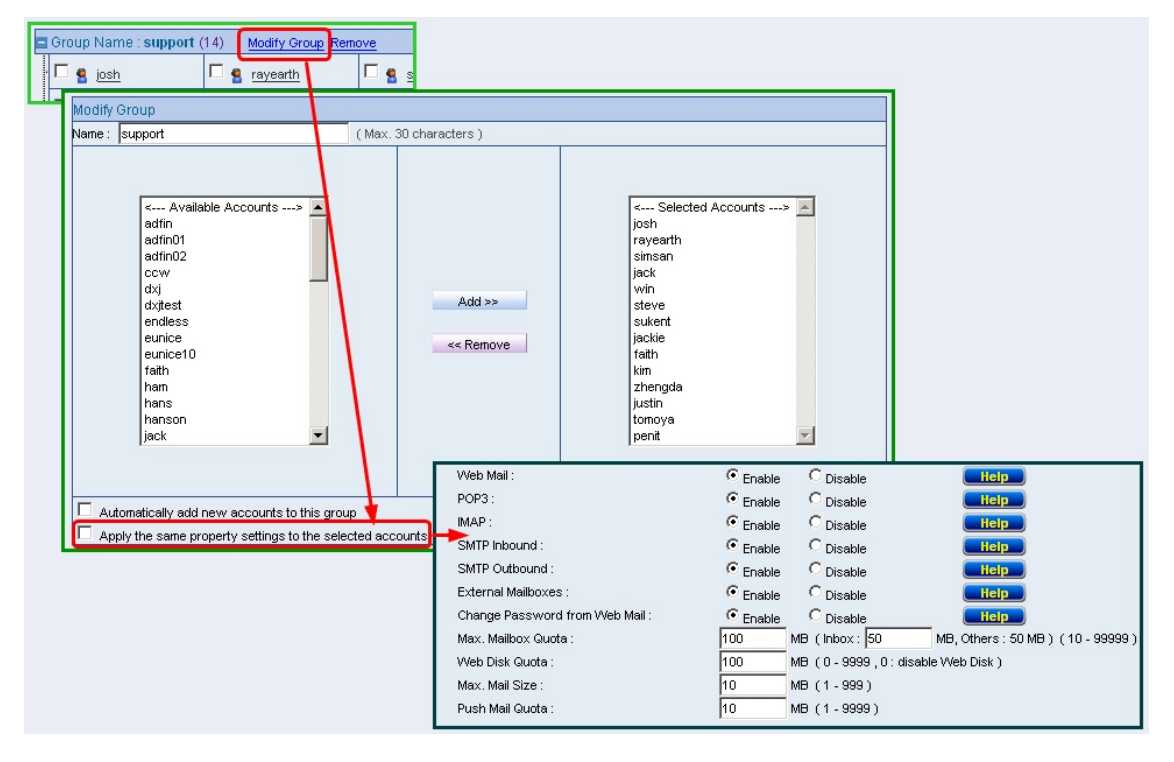

利用群組同步功能,將群組中被選取的帳號同步設置

而對於少數如需額外配置不同設定的帳號,也只需要於群組同步後,個別的點擊該 帳號進入修改即可,這樣的設定並不會影響到其他同步設定的使用者帳號,如此一來 管理人員即可輕鬆的將公司內所有電子郵件帳號相關設定配置完成,也節省掉不少時 問,不但讓帳號的管理更容易上手也更有效率,同時也能有更多的時間去處理其他事 情,幫助維護公司的正常營運。

 $\bullet$ 

文 **@** 陳殿鴻 kim@nusoft.com.tw

新軟系统 · 資安門士

## 市場行銷報導 - 詳細的連線追蹤功能,有效幫助找尋信件傳送問題

||相別

電子郵件已經成為一種無所不在的電子通訊形式,同時也是為公司帶來收益的主要 管道之一。相信電子郵件對於每個公司而言佔有多重要的地位,是大家都能瞭解的事 情,但你能想像一筆重要的訂單卻不知道為什麼無法正確送達或收到,會為公司後續 帶來多大的損傷呢?也許這種事情不是會這麼巧合的發生,但誰能保證一定不會發 生?而可以肯定的是每個公司都一定曾遇到過信件無法正確送達或收到的問題。所以 當問題發生時要如何找出問題的所在,針對問題點去處理解決,實是刻不容緩的事 情。

新軟系統『MLS / ML』系列產品,擁有詳細的連線追蹤功能,分類記載著從內部網 路寄信至外部網路的「Outbound SMTP」, 和外部網路寄信至內部郵件伺服器的 「Inbound SMTP」以及「POP3」和「IMAP」共四項的連線記錄。管理人員可依使用 者的郵件問題查閱連線記錄中的回應訊息,讓管理人員從此記錄中正確判斷信件接 收、寄出失敗的原因,知道在電郵的過程中是哪個環節出錯,並得以進一步解決問 題。

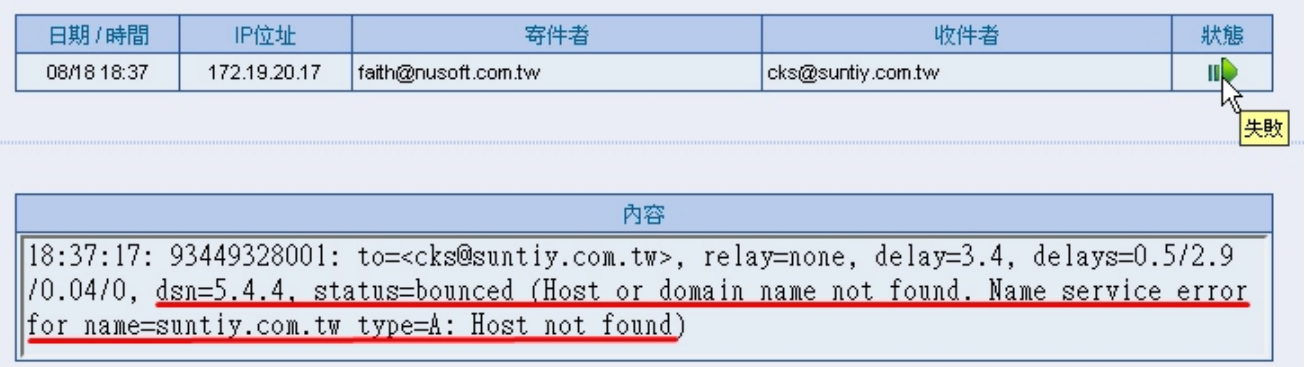

## 透過信件連線追蹤記錄找出郵件收發問題

倘若是公司內部的信件使用量很高,每天都有成千筆的往來信件,而問題發生時管 理人員是不是得逐筆記錄翻找呢?新軟系統『MLS / ML』系列產品讓管理人員不必擔 心該如何於茫茫信海中找尋出問題的信件連線記錄,新軟系統『MLS / ML』除了於清 楚的標示出每筆連線記錄的日期 / 時間、IP 位址、寄件者、收件者, 並利用條列式 方式及每筆連線記錄的狀態圖示來讓管理人員能更清楚的查看之外,同時還提供了搜 尋的功能。當面對大量記錄時只需利用搜尋功能,即可有效提高找尋問題連線記錄的 效率,減少找尋問題點的時間,讓管理人員能以在最短的時間裡為公司解決郵件收發 相關問題,維持公司正常營運,以創造更多、更有利的商機。

新軟系统 · 資安門士

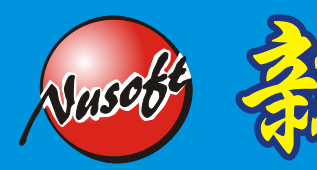

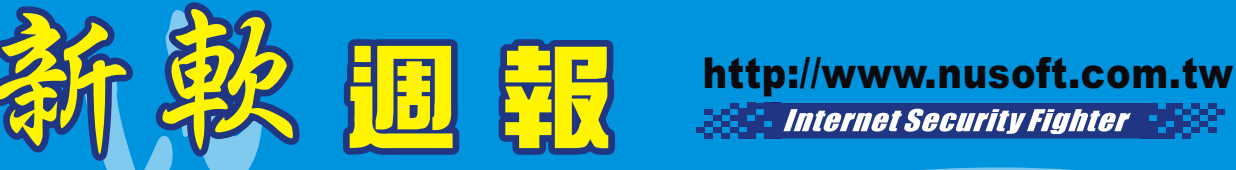

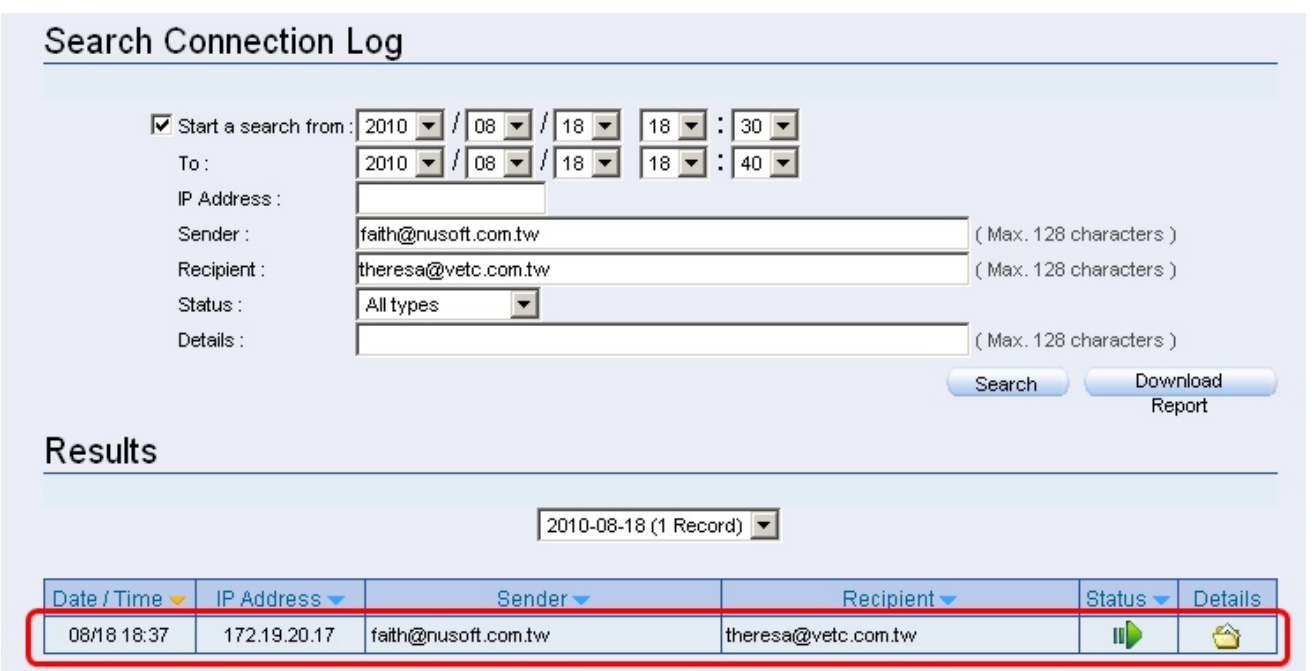

利用搜尋功能縮短找尋問題連線記錄的時間

文 **@** 陳殿鴻 kim@nusoft.com.tw

新軟系统 · 資安門士